# **Comment utiliser l'application HPC Connect ?**

## **Application HPC Connect**

- **1** Téléchargez l'application **HPC Connect** sur votre smartphone
- **2** Connectez-vous à votre compte ou créez-vous en un
- **3** Localisez les bornes disponibles à proximité et planifiez votre recharge

### **Rechargez votre véhicule**

- **1** Branchez votre véhicule à la borne Hopla Power Charge
- **2** Lancez l'application sur votre smartphone et **flashez le QR-Code présent sur la borne**

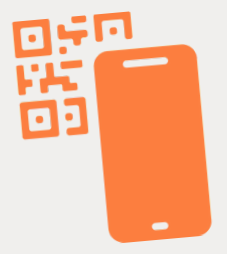

**3** Appuyez sur "**Démarrer la recharge**" et suivez le statut de celle-ci en temps réel : durée de charge, consommation, tarif, etc.

### **Débranchez votre véhicule**

**1** Une fois votre véhicule rechargé, appuyez sur "**Terminer la session**" depuis votre application

**2** Vous pouvez débrancher votre câble

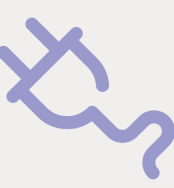

Pour télécharger l'application, scannez ce QR-Code !

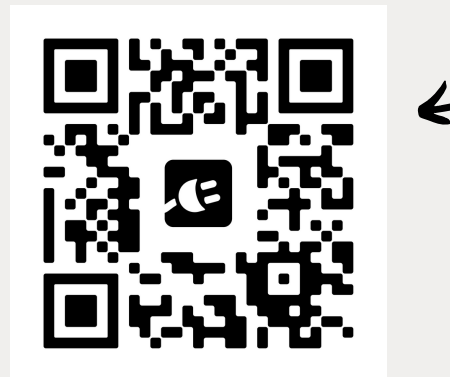

#### **HOPLA POWER CHARGE**

40 Rue du Dépôt, Souffelweyersheim contact@hoplapowercharge.fr hoplapowercharge.fr 03 88 19 09 49

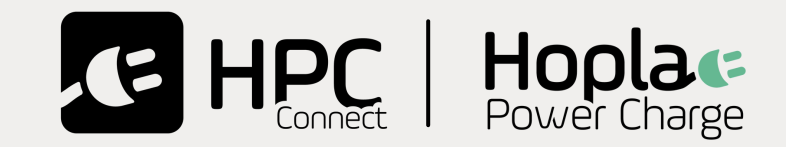

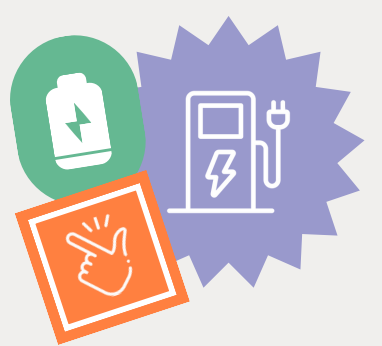